## Additional Resources available through ISOS

## $\triangleright$  Sign up for health and security email alerts.

Stay informed of health, safety or security risks in your travel destination(s).

#### **To sign up for health and security email alerts:**

- 1. Go to the International SOS website (www.internationalsos.com) and enter Western's membership number under 'Member LogIn'.
- 2. Select 'Email Alerts' in the left-hand menu.
- 3. Enter your name and email address under 'How do I register'.
- 4. You will receive confirmation ofregistration by email along with a link to activate your account.
- 5. Log in using your email address.
- 6. Select 'Email Alerts' from the left-hand menu.
- 7. Check the box next to the type of alerts you wish to receive.
- 8. Use the drop-down menu to select 'All updates' or 'Special Advisories'.
- 9. Place check marks in the boxes next to your country/countries of interest.
- 10. Select 'Save Changes' when you have completed your selections.

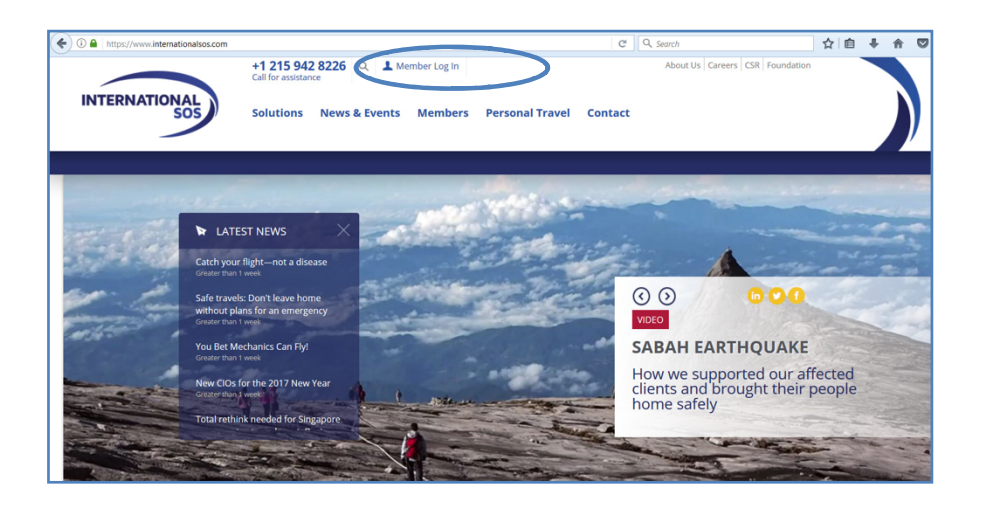

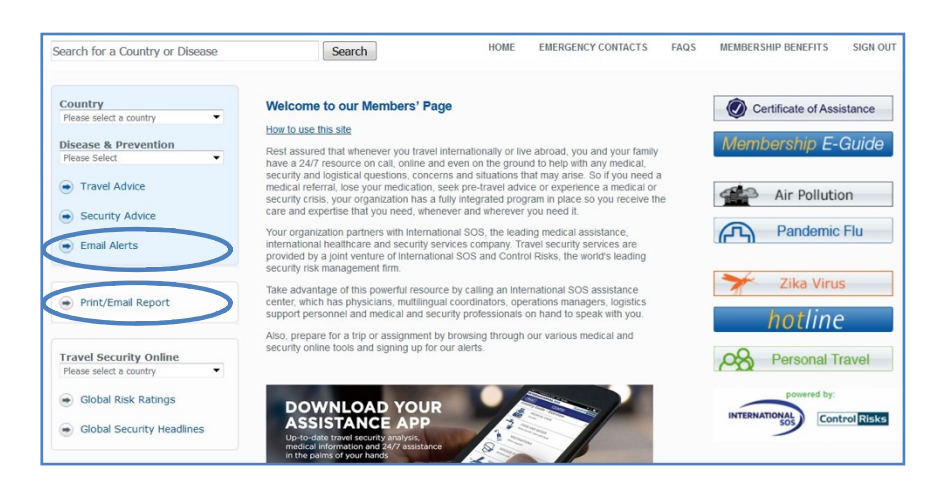

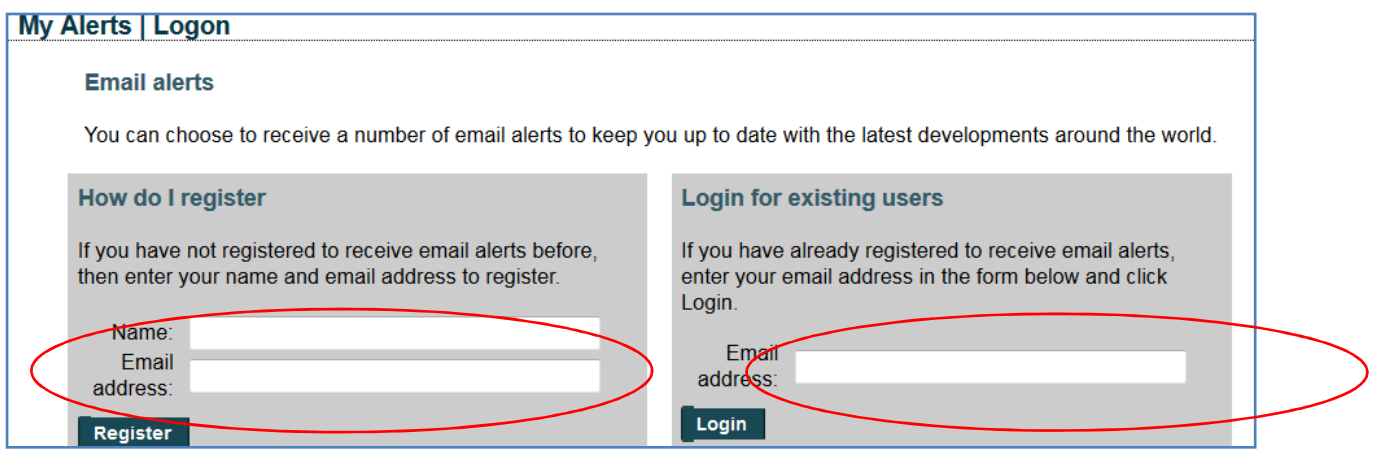

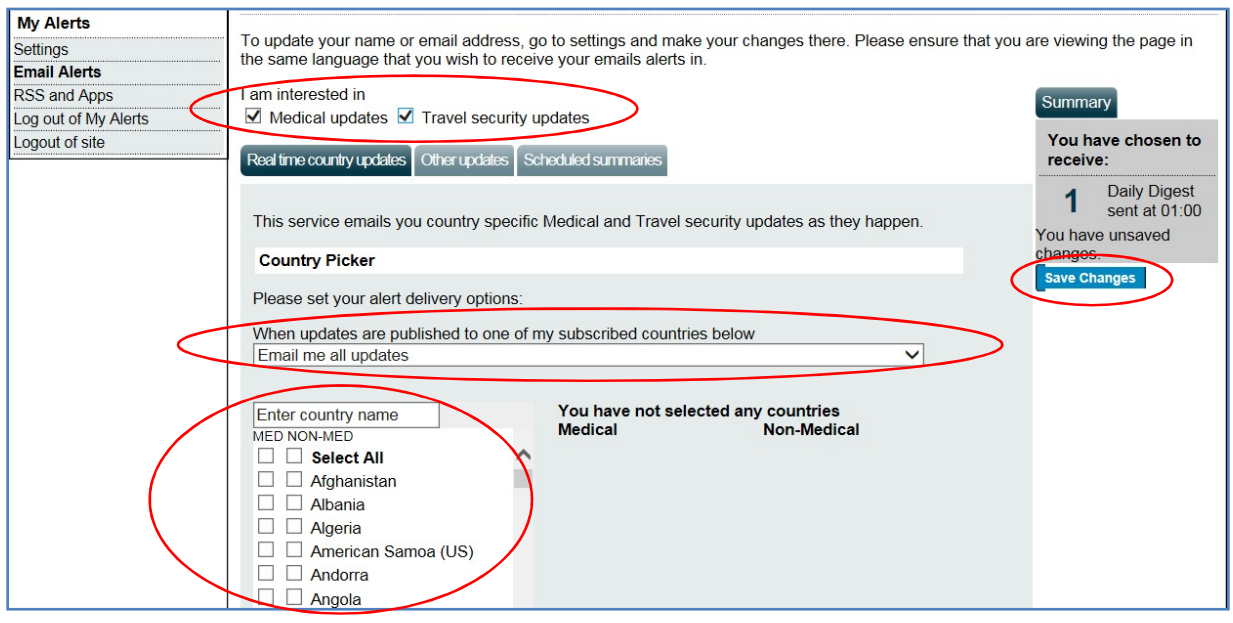

#### **Other updates and scheduled summaries:**

In this same section, you can also choose to receive emails regarding global issues, changes to health or security risk ratings, daily digests, monthly digests and regional security forecasts.

# $\triangleright$  Stay safe throughout your travel. Download the Assistance App.

- One-touch dialing to the closest InternationalSOSAssistance Centre,forimmediate help.
- Mobile-friendlymedicalandtravelsecurityinformationtoprepareforyourtravel.
- The latest medical and travel security alerts before and during trips, allowing you to adjust plans if needed.

#### **To download the App:**

- 1. Go to http://app.internationalsos.com or search on your regular app store.
- 2. Once the app is downloaded on your phone, enter the Western University membership number. You will then be connected to the member services.

### Ø More Information on ISOS services

- Membership eGuide
- **Log in to** www.internationalsos.com using Western's membership number.

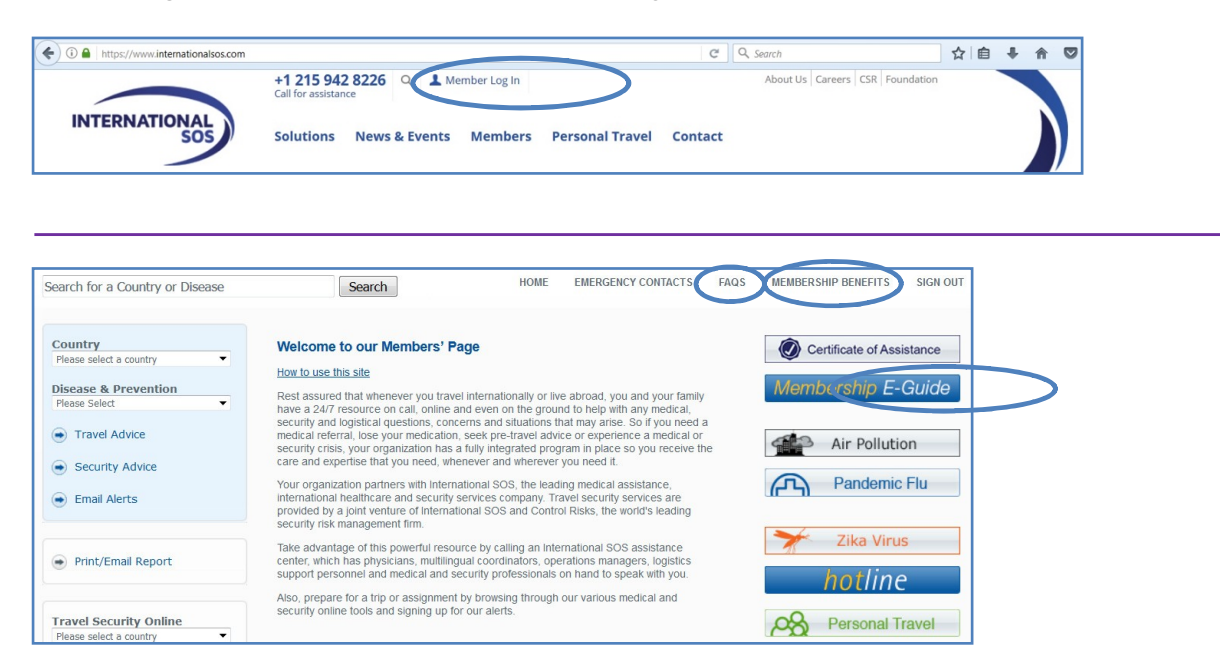